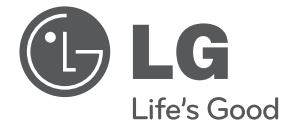

**DEUTSCH DEUTSCH**

# BEDIENUNGSANLEITUNG Micro-Hi-Fi-Anlage

Bitte lesen Sie dieses Handbuch vor der Bedienung des Gerätes sorgfältig durch und bewahren Sie es zum späteren Nachschlagen auf.

CM2820

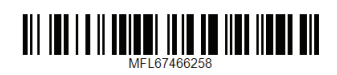

## <span id="page-1-0"></span>**Sicherheitshinweise**

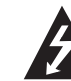

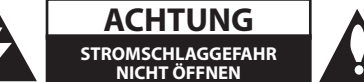

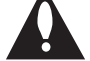

**ACHTUNG:** UM DIE GEFAHR VON STROMSCHLÄGEN ZU VERMEIDEN, DAS GEHÄUSE (BZW. DIE RÜCKSEITE) NICHT ABNEHMEN UND/ODER DAS GERÄT SELBST REPARIEREN. ES BEFINDEN SICH KEINE BAUTEILE IM GERÄT, DIE VOM BENUTZER REPARIERT WERDEN KÖNNEN. REPARATUREN STETS VOM FACHMANN AUSFÜHREN LASSEN.

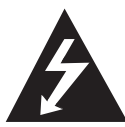

Der Blitz mit der Pfeilspitze im gleichseitigen Dreieck dient dazu, den Benutzer vor unisolierten und gefährlichen spannungsführenden Stellen innerhalb des

Gerätegehäuses zu warnen, an denen die Spannung groß genug ist, um für den Menschen die Gefahr eines Stromschlages zu bergen.

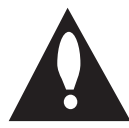

Das Ausrufezeichen im gleichseitigen Dreieck dient dazu, den Benutzer auf wichtige vorhandene Betriebs- und Wartungsanleitungen in der

produktbegleitenden Dokumentation hinzuweisen.

**ACHTUNG:** UM BRANDGEFAHR UND DIE GEFAHR EINES STROMSCHLAGES ZU VERMEIDEN, SETZEN SIE DAS GERÄT WEDER REGEN NOCH SONSTIGER FEUCHTIGKEIT AUS.

**ACHTUNG:** Installieren Sie das Gerät nicht in einem geschlossenen Raum, z. B. in einem Bücherregal oder an einem ähnlichen Ort.

**VORSICHT:** Die Belüftungsöffnungen niemals verdecken. Das Gerät immer laut Herstellerangaben anschließen.

Schlitze und Öffnungen im Gehäuse dienen der Belüftung, gewährleisten einen störungsfreien Betrieb des Gerätes und schützen es vor Überhitzung. Öffnungen sollten niemals durch Aufstellen des Gerätes auf einem Bett, Sofa, Teppich oder ähnlichen Untergründen verdeckt werden. Das Gerät sollte nicht z. B. in einem Bücherregal oder Schrank aufgestellt werden, wenn keine ausreichende Belüftung gewährleistet werden kann oder die Anleitungen missachtet wurden.

**VORSICHT:** SICHTBARE UND UNSICHTBARE LASERSTRAHLUNG DER KLASSE 1M BEI GEÖFFNETEM GEHÄUSE. NICHT MIT OPTISCHEN GERÄTEN DIREKT IN DEN LASERSTRAHL BLICKEN.

Durch Bedienungen, Einstellungen oder Verfahren, die in diesem Handbuch nicht erwähnt werden, können gefährliche Strahlungen verursacht werden.

#### **VORSICHTSHINWEISE zum Netzkabel**

Die meisten Geräte sollten an einen eigenen Stromkreis angeschlossen werden.

D. h. eine separate Steckdose ohne weitere Anschlüsse oder Zweigleitungen, über die ausschließlich dieses Gerät mit Strom versorgt wird. Beachten Sie hierzu die technischen Daten des Gerätes in diesem Benutzerhandbuch. Steckdosen niemals überlasten. Bei überlasteten, lockeren oder beschädigten Steckdosen, Verlängerungskabeln, bei abgenutzten Kabeln oder beschädigter Isolierung besteht die Gefahr von Stromschlägen oder Bränden. Die Gerätekabel sollten regelmäßig überprüft werden. Bei Beschädigungen oder Abnutzungen der Kabel sofort den Netzstecker ziehen und das Kabel von einem qualifizierten Techniker durch ein gleiches Modell austauschen lassen. Das Netzkabel vor mechanischen Beschädigungen, schützen, wie z. B. Verdrehen, Knicken, Eindrücken, Einklemmen in einer Tür oder Darauftreten. Achten Sie besonders auf die Stecker, Steckdosen und den Bereich, an dem das Kabel aus dem Gerät austritt. Ziehen Sie zum Unterbrechen der Stromversorgung den Netzstecker. Achten Sie beim Aufstellen des Gerätes darauf, dass der Netzstecker leicht erreichbar bleibt.

Dieses Gerät besitzt eine tragbare Batterie oder Akku-Batterie.

**Sicherheitshinweise zum Herausnehmen der Batterie aus dem Gerät:** Führen Sie zum Herausnehmen der alten Batterie bzw. des Batteriepakets die Einzelschritte zum Einlegen der Batterie in umgekehrter Reihenfolge durch. Um eine Gefährdung der Umwelt sowie mögliche Gesundheitsgefährdungen von Menschen und Tieren zu vermeiden, sollten Altbatterien in einen geeigneten Behälter einer Sammelstelle gegeben werden. Altbatterien niemals zusammen mit dem Hausmüll entsorgen. Bitte geben Sie Altbatterien an einer kostenlosen Sammelstelle für Batterien und Akku-Batterien ab. Die Batterie keiner extremen Hitze aussetzen, wie z. B. direkter Sonneneinstrahlung, Feuer o. ä.

**VORSICHT:** Das Gerät darf nicht mit Wasser (Tropfoder Spritzwasser) in Berührung kommen und es sollten keine mit Flüssigkeit gefüllten Behälter auf das Gerät gestellt werden, wie z. B. Vasen.

#### **Entsorgung von Altgeräte**

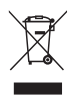

- 1. Wenn dieses Symbol eines durchgestrichenen Abfalleimers auf einem Produkt angebracht ist, unterliegt dieses Produkt der europäischen Richtlinie 2002/96/EC.
- 2. Alle Elektro-und Elektronik-Altgeräte müssen getrennt vom Hausmüll über dafür staatlich vorgesehenen Stellen entsorgt werden.
- 3. Mit der ordnungsgemäßen Entsorgung des alten Geräts vermeiden Sie Umweltschäden und eine Gefährdung der persönlichen Gesundheit.
- 4. Weitere Informationen zur Entsorgung des alten Geräts erhalten Sie bei der Stadtverwaltung, beim Entsorgungsamt oder in dem Geschäft, wo Sie das Produkt erworben haben.

#### **Entsorgung alter Batterien/Akkus**

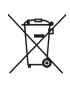

1. Wenn sich dieses Symbol mit durchgestrichenem Mülleimer auf den Batterien/Akkus lhres Produkts befindet, bedeutet das, dass sie die EG-Richtlinie 2006/66/EC erfüllen.

- 2. Dieses Symbol kann mit chmeischen Symbolen für Quecksilber (HG), Kadmium (Cd) oder Blei kombiniert sein, wenn die Batterie mehr als 0,0005% Quecksilber, 0,002% Kadmium oder 0,004% Blei enthält.
- 3. Alle Batterien/Akkus sollten getrennt vom Hausmüll über die ausgewiesenen Sammelstellen entsorgt werden, die von staatlichen oder regionalen Bohörden dazu bestimmt wurden.
- 4. Die ordnungsgemäße Entsorgung lhrer alten Batterien/Akkus hilft bei der Vermeidung möglicher negativer Folgen für Mensch, Tier und Umwelt.
- 5. Beim Wunsch nach ausführlicheren informationen über die Entsorgung Ihrer alten Batterien/Akkus wenden Sie sich bitte an lhre Stadt-/oder Gemeindeverwaltung, die für Sie zuständige Abfallbehörde oder das Geschäft, in dem Sie das Produkt gekauft haben.

**1**

Hiermit erklärt LG Electronics, dass  $\epsilon$ diese(s) Produkt(e) die grundlegenden Anforderungen und die sonstigen Bestimmungen der Richtlinien 2004/108/EC, 2006/95/EC und 2009/125/EC erfüllt/erfüllen.

### **Europäisches Komitee für Normung:**

Krijgsman 1, 1186 DM Amstelveen, The Netherlands

Bitte beachten Sie, dass dies KEIN Ansprechpartner für den Kundendienst ist. Informationen zu Kundedienstleistungen finden Sie auf der Garantiekarte oder beim Händler, bei dem Sie dieses Gerät erworben haben.

Nur in geschlossenen Räumen verwenden.

#### **Erklärung zur HF-Strahlenbelastung**

Dieses Gerät sollte in einem Mindestabstand von 20 cm zwischen Sender und Körper aufgestellt und betrieben werden.

Die Option Disc-Format muss auf [Mastered] eingestellt werden, damit wiederbeschreibbare Discs nach der Formatierung mit LG Playern kompatibel sind. Mit dem Live File System formatierte Discs können nicht auf LG Playern wiedergegeben werden. (Mastered/Live File System: Disc-Formatierungssystem unter Windows Vista)

## **LG Bluetooth Remote**

Dieser Player kann über ein iPhone oder Android-Telefon via Bluetooth bedient werden. Dieser Player und Ihr Handy müssen über Bluetooth verbunden sein. Besuchen Sie "Apple App Store" oder "Google Android Market (Google Play Store)".Und nutzen Sie den QR-Code, um nach der "LG Bluetooth Remote"-App zu suchen. (nur für Android-Betriebssystem).(Siehe Seite 25)

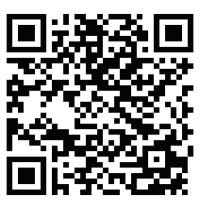

## **Inhaltsverzeichnis**

### **[Erste Schritte](#page-1-0)**

- [Sicherheitshinweise](#page-1-0)
- [Einzigartige Funktionen](#page-5-0)
- [Direktaufnahme über USB](#page-5-0)
- [Eingang für tragbare Geräte](#page-5-0)
- [Timer](#page-5-0)
- [Time Sync](#page-5-0)
- [Zubehör](#page-5-0)
- [Voraussetzungen für Wiedergabedateien](#page-6-0)
- [Voraussetzungen für MP3-/WMA-](#page-6-0)[Audiodateien](#page-6-0)
- [Kompatible USB-Geräte](#page-6-0)
- Anforderungen an USB-Geräte
- [Fernbedienung](#page-7-0)
- [Bedienungsfeld vorne](#page-8-0)
- [Oberes Bedienungsfeld](#page-8-0)
- [Bedienungsfeld rechte Seite](#page-9-0)
- [Bedienungsfeld linke Seite](#page-9-0)
- [Anschluss des Netzadapters](#page-10-0)
- [Wandmontage des Hauptgerätes](#page-10-0)

### **[Bedienung](#page-12-0)**

- [Grundfunktionen](#page-12-0)
- [Bedienung iPod/iPhone/iPad](#page-12-0)
- [CD-Bedienung](#page-13-0)
- [USB-Bedienung](#page-13-0)
- [Weitere Funktionen](#page-15-0)
- [Programmierte Wiedergabe](#page-15-0)
- [Auswählen eines Ordners und einer](#page-15-0)  [MP3-/WMA-Datei.](#page-15-0)
- [Eine MP3-/WMA-Datei löschen](#page-15-0)
- [Dateiinformationen anzeigen](#page-15-0) [\(ID3-TAG\)](#page-15-0)
- [Den Ton vorübergehend stummschal](#page-15-0)[ten](#page-15-0)
- [Radiobetrieb](#page-16-0)
- [Antennenanschluss](#page-16-0)
- [Radio hören](#page-16-0)
- [Speichern von Radiosendern](#page-16-0)
- [Alle gespeicherten Sender löschen](#page-16-0)
- [Schlechten UKW-Empfang verbes-](#page-16-0)

#### [sern](#page-16-0)

- [Informationen zu einem Radiosender](#page-17-0)  [anzeigen](#page-17-0)
- [Klangeinstellungen](#page-18-0)
- [Den Klangmodus einstellen](#page-18-0)
- [Uhrzeit einstellen](#page-18-0)
- [Player als Wecker verwenden](#page-19-0)
- [Einstellen des Sleep-Timers](#page-20-0)
- [Dimmer](#page-20-0)
- [Fortgeschrittene Bedienung](#page-20-0)
- [Musik vom Zusatzgerät hören](#page-20-0)
- [USB-Aufnahme](#page-21-0)
- [Bitrate und Geschwindigkeit für die](#page-21-0)  [Aufnahme auswählen](#page-21-0)
- [Verwendung von Bluetooth-Drahtlos-](#page-22-0)**[Technologie](#page-22-0)**
- [Musik vom Ihrem Bluetooth-Gerät](#page-22-0)  [hören](#page-22-0)
- [Verwendung von L](#page-24-0)G Bluetooth Remote app

#### **[3 Fehlersuche](#page-26-0)**

[Störungsbehebung](#page-26-0)

### **[4 Anhang](#page-27-0)**

- [Marken und Lizenzen](#page-27-0)
- [Technische Daten](#page-28-0)
- [Wartung](#page-29-0)
- [Hinweise zu Discs](#page-29-0)
- [Umgang mit dem Gerät](#page-29-0)

 

### 

## <span id="page-5-0"></span>**Einzigartige Funktionen**

**1**

### **Direktaufnahme über USB**

Musik auf einem USB-Gerät aufnehmen.

### **Eingang für tragbare Geräte**

Wiedergabe von Musik direkt von Ihrem tragbaren Gerät. (MP3, Notebook, etc.)

### **Timer**

Alarm für eine bestimmte Zeit einstellen

### **Time Sync**

Stellt die Uhr Ihres Geräts automatisch nach dem iPod/iPhone/iPad und Bluetooth-Gerät ein. (LG Bluetooth Remote app)

## **Zubehör**

Bitte prüfen Sie den Lieferumfang auf Vollständigkeit.

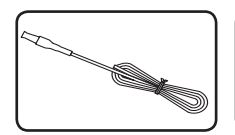

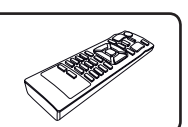

UKW-Antenne (1) Fernbedienung (1)

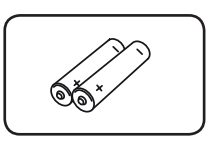

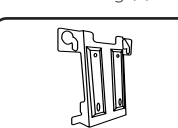

Batterien (2) Wandhalterung (1)

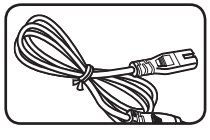

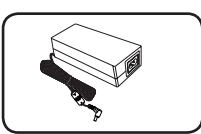

Netzkabel (1) Netzadapter (1)

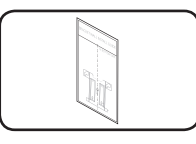

INSTALLATIONSANWEISUNG FÜR DIE WANDHALTERUNG (1)

## <span id="page-6-0"></span>**Voraussetzungen für Wiedergabedateien**

### **Voraussetzungen für MP3-/ WMA-Audiodateien**

Die Kompatibilität dieses Gerätes mit MP3-/WMA-Dateien unterliegt folgenden Einschränkungen:

- Abtastrate: zwischen 8 und 48 kHz (MP3), zwischen 8 und 48 kHz (WMA)
- Bitrate : zwischen 8 und 320 kbps (MP3), 40 und 192 kbps (WMA)
- Maximale Anzahl Dateien: Bis zu 999
- Dateierweiterungen: ".mp3"/ ".wma"
- • CD-ROM-Dateiformat: ISO9660/ JOLIET

### **Kompatible USB-Geräte**

- MP3 Player : MP3-Player mit Flash-Funktion.
- USB-Flash-Laufwerk: Geräte, die USB2.0 oder USB1.1 unterstützen.
- Die USB-Funktion dieses Gerätes unterstützt nicht alle USB-Geräte.

### **Anforderungen an USB-Geräte**

- • USB-Geräte, für die zum Anschluss an einen Computer eine zusätzliche Softwareinstallation erforderlich ist, werden nicht unterstützt.
- Das USB-Gerät niemals während der Dateiübertragung trennen.
- Für USB-Medien mit einer großer Speicherkapazität ist es möglich, dass der Suchlauf einige Minuten dauert.
- Um den Datenverlust zu vermeinen, sichern Sie Ihre Daten.
- Bei Verwendung eines USB-Verlängerungskabels oder USB-Hubs wird das USB-Gerät nicht erkannt.
- • Geräte, die mit dem NTFS-Dateisystem formatiert sind, werden nicht unterstützt. (Es werden nur das FAT16- und das FAT32- Dateisystem unterstützt.)
- Es dürfen maximal 1.000 Dateien auf dem Gerät gespeichert sein.
- Externe Festplatten, Kartenleser, gesperrte Geräte, USB-Festplatten oder Mobiltelefone werden nicht unterstützt.
- Der USB-Anschluss des Gerätes kann nicht mit einem PC verbunden werden. Das Gerät kann somit nicht als Speichergerät eingesetzt werden.
- Bestimmte USB-Geräte funktionieren nicht zusammen mit diesem Gerät.
- • Sie können im eingeschalteten Zustand keinen iPad über den USB-Anschluss aufladen.
- Sie können im eingeschalteten Zustand ein iPod/iPhone/smartphone über den USB-Anschluss aufladen.
- Când conectati smartphone-ul la portul USB. puteţi să îl încărcaţi numai când unitatea este pornită.(Bestimmte Smartphones werden u. U. nicht aufgeladen.)

**1**

Erste Schritte

Erste Schritte

**1**

## <span id="page-7-0"></span>**Fernbedienung**

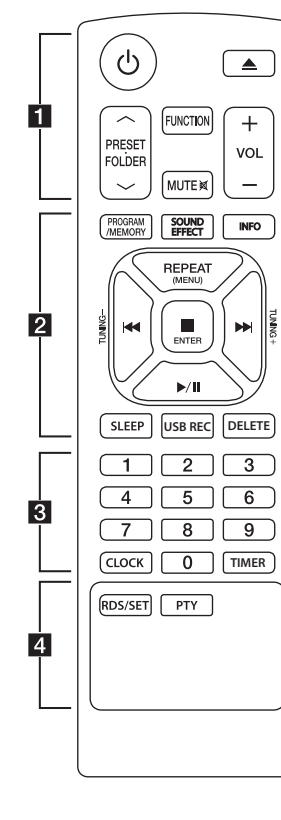

### **Einlegen der Batterien**

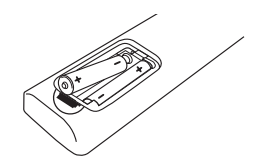

Nehmen Sie die Batterieklappe von der Rückseite der Fernbedienung ab, und legen Sie zwei Batterien (Größe AAA) mit der richtigen Polung  $\bigoplus$  und  $\bigoplus$ ein

#### • • • • • • • • • a• • 1 (POWER): Schaltet das Gerät

ON oder OFF.

B (OPEN/CLOSE) : Wirft die CD aus dem CD-Fach heraus.

#### **PRESET-FOLDER A/V:**

- Suche nach Ordnern mit MP3-/ WMA-Dateien. Drücken Sie bei der Wiedergabe von einem CD-/USB-Gerät mit mehreren Ordnern, in denen MP3-/WMA-Dateien gespeichert sind, die Taste PRESET-FOLDER  $\bigwedge/\bigvee$ , um den gewünschten Ordner zur Wiedergabe auszuwählen.
- Sendernummer für einen Radiosender wählen.

**FUNCTION**: Auswahl der Funktion und Eingangsquelle.

**MUTE DIE:** : Ton stummschalten.

**VOL (+/-)** : Einstellen der Lautstärke.

### • • • • • • • • • <mark>2</mark> • • • • • • • •

#### **PROGRAM/MEMORY** :

- Radiosender speichern.
- Erstellt eine Wiedergabeliste, die Sie anhören möchten.

**SOUND EFFECT** : Klangeffekte auswählen.

**INFO**: Anzeige der Musik-Informationen. MP3-Dateien enthalten oftmals ID3-Tags. Diese Tags können Informationen zu Titel, Künstler, Album oder Spieldauer enthalten.

**REPEAT (MENU)** : Titel/Dateien mehrmals oder in zufälliger Reihenfolge wiedergeben.

**TUNING(-/+)** : Radiosender auswählen.

- C/V (Überspringen/Suchen) :
- Schneller Vor- oder Rücklauf.
- Suche nach einem Abschnitt
- innerhalb eines Titels/einer Datei.

#### Z**ENTER** :

- Wiedergabe bzw. Aufnahme anhalten.

- Bricht die DELETE-Funktion ab. - Bestätigt die Einstellungen der Uhr und des Alarms.

d/M (Wiedergabe/Pause) : Startet oder unterbricht die Wiedergabe.

**SLEEP** : Das Gerät kann zu einer festgelegten Zeit automatisch ausgeschaltet werden. (Dimmer-Funktion: Das Anzeigefenster wird um die Hälfte verdunkelt.)

**USB REC**: Startet die Aufnahme

**DELETE**: Löscht MP3-/WMA-Dateien. (nur USB)

• • • • • • • • • <mark>8</mark> • • • • • • • •

**Numerische Tasten 0 bis 9**: Wählt nummerierte Titel, Dateien oder voreingestellte Nummern aus.

**CLOCK**: Stellt eine Uhrzeit ein oder zeigt eine Uhrzeit an.

**TIMER** : Ihren Player als Wecker verwenden.

#### • • • • • • • • • <mark>4</mark> • • • • • • • • **RDS/SET** :

- RDS (Radio Data System) - Bestätigt die Einstellungen der Uhr und des Alarms. **PTY** : Radiosender nach Typ suchen.

## <span id="page-8-0"></span>**Bedienungsfeld vorne**

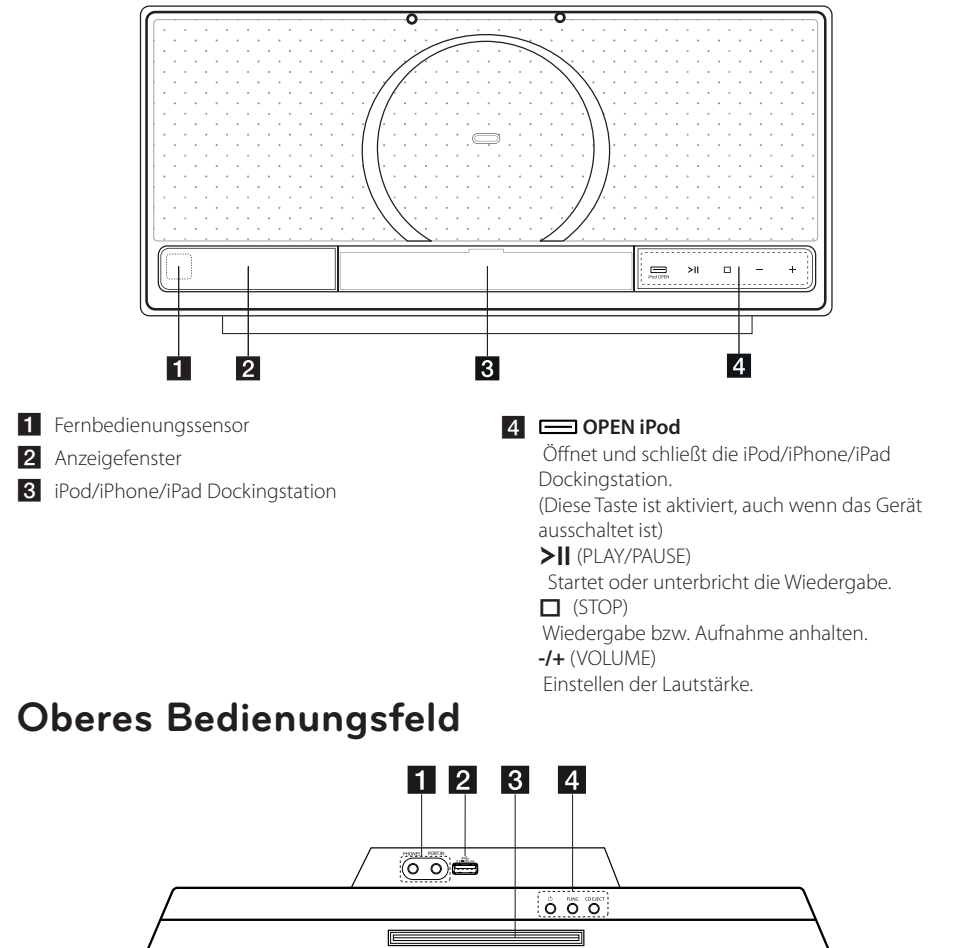

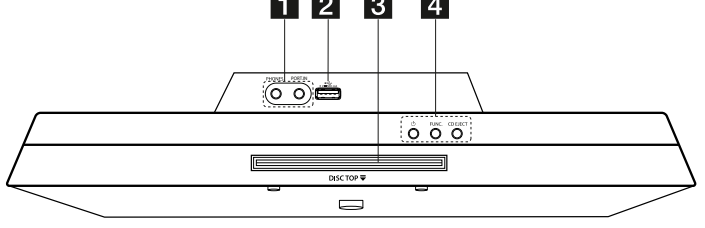

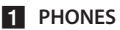

Kopfhörerbuchse **PORT.IN** (3.5 mm)

Wiedergabe von Musik direkt von Ihrem tragbaren Gerät. 2 USB-Anschluss

Musikdateien mithilfe eines USB-Gerätes wiedergeben.

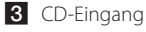

 $4$   $\circlearrowleft$  (POWER) Schaltet das Gerät EIN und AUS. **FUNC**.

Auswahl der Funktion und Eingangsquelle. **CD EJECT**

Wirft die CD aus dem Gerät heraus.

# <span id="page-9-0"></span>**Bedienungsfeld rechte Seite**

**1**

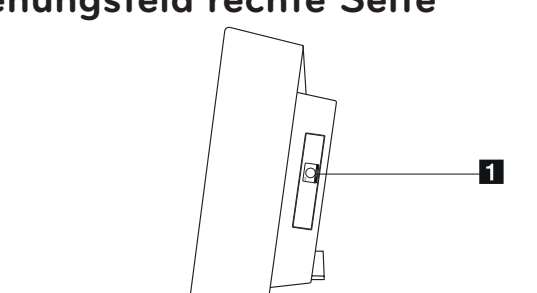

#### **FM ANTENNA**

Schließt die UKW-Drahtantenne an.

## **Bedienungsfeld linke Seite**

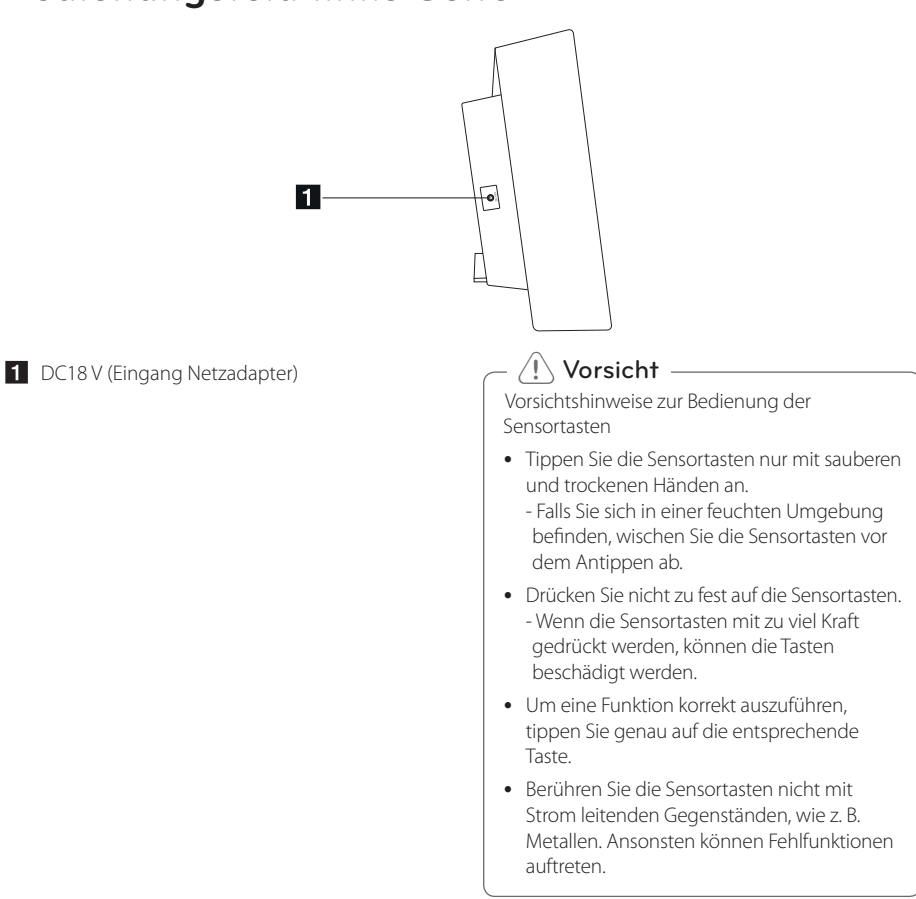

## <span id="page-10-0"></span>**Anschluss des Netzadapters**

- 1. Das mitgelieferte Netzkabel an den Netzadapter anschließen.
- 2. Schließen Sie das Kabel des Netzadapters am Adaptereingang DC an.
- 3. Das Netzkabel in eine Steckdose stecken.

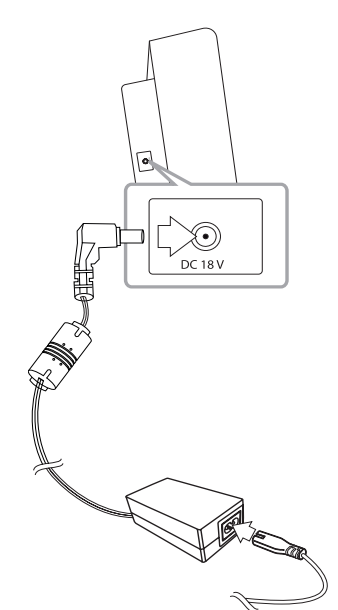

### >Vorsicht

Verwenden Sie ausschließlich den mit diesem Gerät mitgelieferten Netzadapter. Verwenden Sie keinen Netzadapter von einem anderen Gerät oder Hersteller. Die Verwendung eines anderen Netzkabels oder -adapters kann das Gerät beschädigen und Ihre Garantie aufheben.

## **Wandmontage des Hauptgerätes**

Sie haben die Möglichkeit, das Hauptgerät an einer Wand zu montieren. Halten Sie die mitgelieferten Schrauben und Halterungen bereit.

### **Vorbereitung**

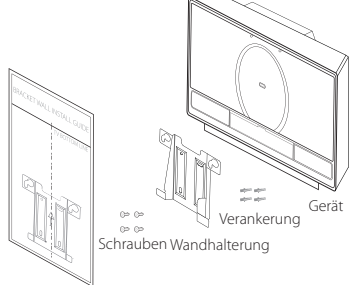

INSTALLATIONSANWEISUNG FÜR DIE WANDHALTERUNG

1. Richten Sie die UNTERE TV LINIE der INSTALLATIONSANWEISUNG FÜR DIE WANDHALTERUNG mit der Unterkante des TVs aus und befestigen Sie das Gerät an dieser Position.

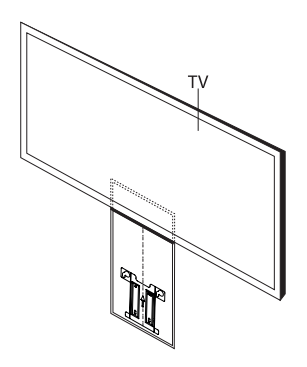

- 12 **Erste Schritte**
- 2. Wenn Sie die Wandhalterung an der Wand montieren (Beton), verwenden Sie den Wandhalter, um den Bohrpunkt zu bestimmen. Anschließend sollten Sie ein paar Löcher bohren.

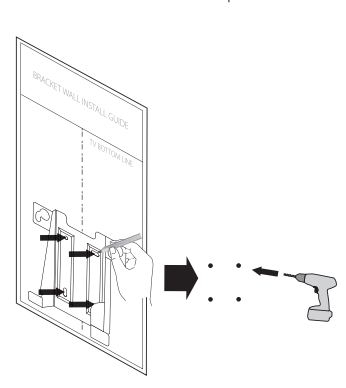

- 3. Entfernen Sie die INSTALLATIONSANWEISUNG FÜR DIE WANDHALTERUNG.
- 4. Befestigen Sie die Halterung mit den Schrauben (nicht im Lieferumfang enthalten), wie in der folgenden Abbildung gezeigt.

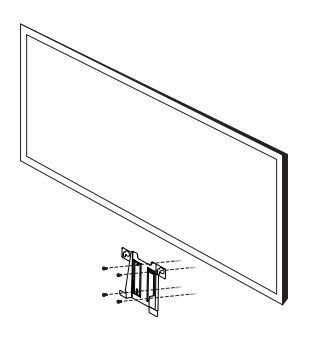

 $\blacksquare$  Hinweis

Schrauben und Verankerungselemente zur Montage des Gerätes sind nicht im Lieferumfang enthalten. Wir empfehlen die Schrauben FAB31058701 und die Verankerung MEG62598701 für die Montage zu nutzen. Diese sind separat erhältlich.

5. Hängen Sie das Hauptgerät an der Halterung auf, wie in der folgenden Abbildung gezeigt.

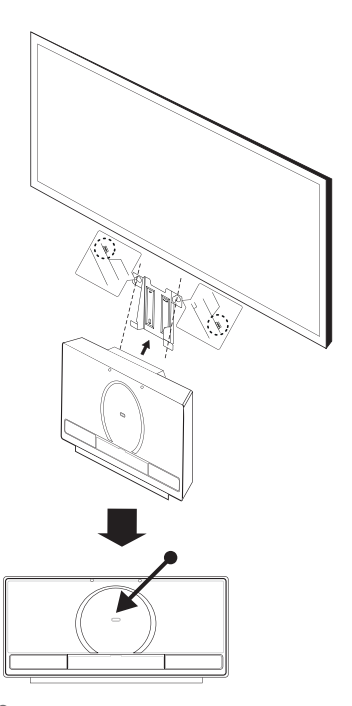

### >Vorsicht

- Zur Vermeidung von Schäden am Gerät nicht an das Gerät hängen.
- Montieren Sie das Gerät fest an der Wand, um ein Herunterfallen zu vermeiden. Sollte das Gerät herunterfallen, besteht die Gefahr von Verletzungen oder Schäden am Gerät.
- Stellen Sie bei der Montage des Gerätes an einer Wand sicher, dass Kinder nicht an den Anschlusskabeln ziehen können und das Gerät möglicherweise herunterfällt.

#### **D** Hinweis

Nehmen Sie das Gerät wie in dieser Abbildung gezeigt ab.

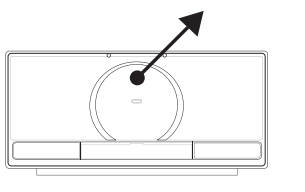

## <span id="page-12-0"></span>**Grundfunktionen**

### **Bedienung iPod/iPhone/iPad**

Genießen Sie den Sound auch über Ihren iPod/ iPhone/iPad. Weitere Informationen zum iPod/ iPhone/iPad, finden Sie in der iPod/iPhone/iPad -Bedienungsanleitung.

1. Drücken Sie die Taste **in Bod OPEN** am Gerät. Daraufhin kommt die iPod/iPhone/iPad-Dockingstation heraus. Verbinden Sie das iPod/ iPhone/iPad fest mit dem Gerät. Wenn Sie das Gerät einschalten, dann wird Ihr iPod/iPhone/ iPad automatisch eingeschaltet und beginnt mit dem Ladevorgang.

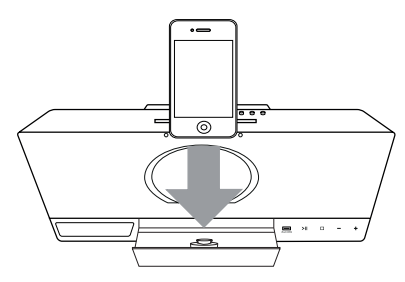

2. Drücken Sie die Taste **FUNCTION** auf der Fernbedienung bzw. **FUNC.** auf dem Gerät, um die IPOD-Funktion auszuwählen.

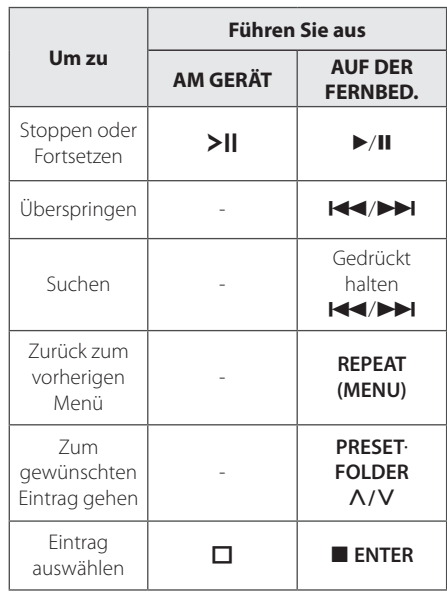

### **Kompatible iPod-/iPhone/iPad-Modelle**

- Das Gerät unterstützt folgende Modelle:
	- iPod touch iPod classic iPod nano iPhone 4S iPhone 4 iPhone 3GS iPhone 3G iPad 2 iPad

Abhängig von der Software-Version Ihres iPods/iPhones/iPadskönnen Sie u.U. Ihren iPod/iPhone/iPad nicht über dieses Gerät steuern.

Abhängig von Ihrem iPod/iPhone/iPad können Sie u.U. Ihren iPod/iPhone/iPad nicht über dieses Gerät ansteuern.

• Falls dieses Gerät eine Fehlermeldung anzeigt, befolgen Sie die Anweisungen. Fehlermeldung "ERROR".

- Ihr iPod/iPhone/iPad ist nicht richtig verbunden.

-Dieses Gerät erkennt Ihren iPod/iPhone/ iPad als ein unbekanntes Gerät.

- Ihr iPod/iPhone/iPad ist fast leer.
- / Das Akku muss aufgeladen werden.
- / Wenn Sie das Akku aufladen während das iPod/iPhone/iPad sehr schwach ist, kann der Aufladevorgang u.U. länger dauern als gewöhnlich.
- Abhängig von der Software-Version Ihres iPods/iPhones/iPads , kann es u.U. nicht möglich sein, Ihren iPod/iPhone/ iPad von diesem Gerät aus zu bedienen. Wir empfehlen die Aktualisierung auf die aktuelle Software-Version.
- Bei Verwendung einer App, bei einem Anruf oder beim Senden und Empfangen von SMS usw. von Ihrem iPod touch oder iPhone aus, trennen Sie ihn zuerst von Ihrer iPod/ iPhone/iPad -Dockingstation dieses Gerätes und nutzen es anschließend.
- Tritt ein Problem mit Ihrem iPod/iPhone/ iPadauf, gehen Sie bitte auf www.apple. com/support.
- Bei eingeschaltetem Gerät können Sie Ihren iPod/iPhone/iPad durch Anschließen an die iPod/iPhone/iPad-Dockingstation aufladen.
- Sie benötigen evtl. zusätzliche Funktionen für den iPod touch oder das iPhone, zum Beispiel "unlock" durchs Gleiten.

## <span id="page-13-0"></span>, Hinweis **CD-Bedienung**

- 1. Legen Sie eine CD in das CD-Fach ein, mit der beschrifteten Seite nach oben.
- 2. Wählen Sie die CD-Funktion durch Drücken der Taste **FUNCTION** auf der Fernbedienung bzw. **FUNC.** auf dem Gerät.
- 3. Wählen Sie den gewünschten Titel/die gewünschte Datei durch Drücken der Tasten C/V auf der Fernbedienung.

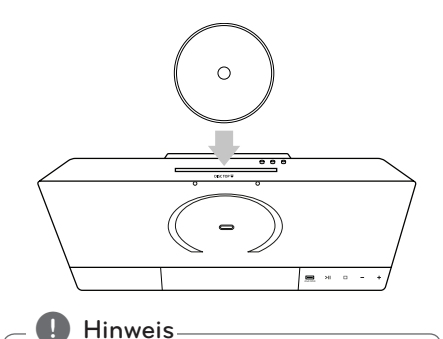

Musik-CDs oder CD-R/CD-RW im Musik-Format können nur abgespielt werden. (12 cm-CD)

## **USB-Bedienung**

Verbinden Sie den USB-Anschluss des USB-Speichergerätes (z.B. MP3-Player, etc.) mit dem USB-Anschluss des Gerätes.

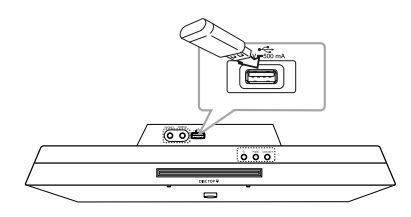

### , Hinweis

USB-Gerät vom Gerät trennen

- 1. Wählen Sie eine Funktion/einen Modus oder drücken Sie zweimal nacheinander die Taste **ENTER** auf der Fernbedienung bzw. 1 am Gerät.
- 2. Ziehen Sie das USB-Gerät ab.

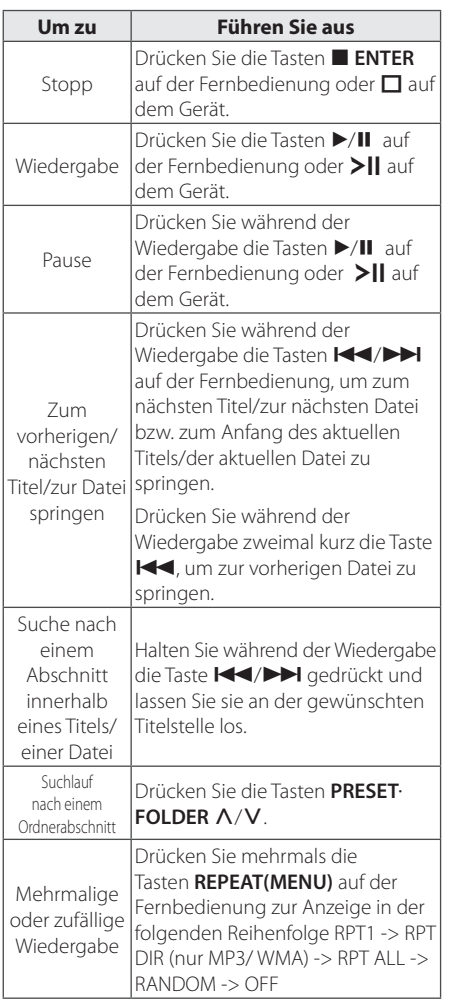

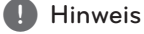

• USB-Odner/-Dateien werden wie folgt erkannt

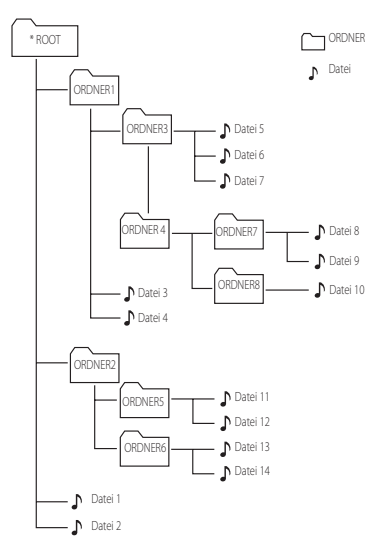

- Wenn der Ordner keine Dateien enthält, wird er nicht angezeigt
- Ordner werden in der folgenden Reihenfolge angezeigt;  $ROOT \rightarrow \overline{ORDNER1} \rightarrow \overline{ORDNER3} \rightarrow$ ORDNER7  $\rightarrow$  ORDNER8  $\rightarrow$  ORDNER5  $\rightarrow$ ORDNER6
- Die Dateien werden von der ♪ Datei Nr.1 bis zu der  $\sqrt{ }$  Datei Nr. 14 einzeln abgespielt.
- Dateien und Ordner werden in der aufgenommenen Reihenfolge aufgelistet und können je nach Aufnahme unterschiedlich dargestellt werden.
- \*ROOT : Der erste Bildschirm, den Sie sehen, sobald ein Computer den USB erkannt hat, wird als "ROOT" bezeichnet.

<span id="page-15-0"></span>16 **Bedienung**

## **Weitere Funktionen**

### **Programmierte Wiedergabe**

Mit der Programmfunktion können Sie Ihre Lieblingstitel auf einer CD oder einem USB-Gerät speichern.

Es können bis zu 20 Titel/Dateien programmiert werden.

- 1. Legen Sie eine CD ein oder schließen Sie ein USB-Gerät an und warten Sie, bis der Datenträger gelesen wurde.
- 2. Drücken Sie bei angehaltener Wiedergabe die Taste **PROGRAM/MEMORY** auf der Fernbedienung.
- 3. Drücken Sie die Tasten KA/DH auf der Fernbedienung, um den nächsten Titel/die nächste Datei auszuwählen.
- 4. Drücken Sie nochmals die Taste **PROGRAM/ MEMORY**, um den nächsten Titel/die nächste Datei zu speichern und auszuwählen.
- 5. Drücken Sie zur Wiedergabe der programmierten Musiktiteln/-dateien die Taste  $\blacktriangleright$ /II.
- 6. Drücken Sie zum Aufheben der Auswahl die Taste **ENTER**

 $\blacksquare$  Hinweis  $\blacksquare$ 

Die Programmierung wird ebenfalls gelöscht, wenn die CD aus dem Gerät genommen, das USB-Gerät getrennt, das Gerät ausgeschaltet oder eine andere Funktion aufgerufen wird.

### **Auswählen eines Ordners und einer MP3-/WMA-Datei.**

- 1. Drücken Sie mehrmals die Tasten **PRESET**. **FOLDER A/V** auf der Fernbedienung, bis der gewünschte Ordner angezeigt wird.
- 2.  $\blacktriangleright$ /II zur Wiedergabe. Daraufhin wird die erste Datei im Ordner wiedergegeben.

### **Eine MP3-/WMA-Datei löschen**

Sie können Dateien, Ordner oder Formatierungen durch Drücken der Taste **DELETE** auf der Fernbedienung löschen. Diese Funktion wird nur im Stopp-Status unterstützt. (nur USB)

- 1. -Wählen Sie die zu löschende Datei mithilfe der Taste K<sup>(V</sup>) aus. Und drücken auf die Taste **DELETE**.
	- -Wählen Sie den zu löschenden Ordner durch Drücken der Taste PRESET FOLDER A/V aus. Drücken Sie anschließend auf die Taste **DELETE**.
	- -Halten Sie die Taste **DELETE** gedrückt, um das USB-Gerät zu formatieren.

Oder

Drücken Sie mehrmals die Taste **DELETE** während eine Datei gesucht wird.

Die Anzeige wird in folgender Reihenfolge wechseln:

- DEL FILE : Löscht Dateien
- DEL DIR : Löscht Ordner
- FORMAT : Formatiert USB
- 2. Um Dateien/Ordner oder Formatierungen zu löschen, drücken Sie die Taste ▶/II.
- 3. Um den Kopiervorgang zu beenden, drücken Sie **ENTER.**

### $\sqrt{N}$  Vorsicht -

- Trennen Sie nicht die Verbindung mit dem USB-Gerät während der Operation. (Wiedergabe, Löschen, etc.)
- Zur Vermeidung von Datenverlust sollten regelmäßig Sicherungskopien erstellt werden.
- Abhängig dem USB-Status wird die Löschfunktion u. U. nicht unterstützt. (Sperren, etc.)

### **Dateiinformationen anzeigen (ID3-TAG)**

Während der Wiedergabe einer MP3-Datei mit Dateiinformationen können diese durch Drücken der Taste **INFO** angezeigt werden.

## **Den Ton vorübergehend stummschalten**

Drücken Sie **MUTE @** auf der Fernbedienung, um den Ton stumm zu schalten.

Sie können den Ton stummschalten, um zum Beispiel einen Anruf entgegen zu nehmen. "MUTE" erscheint dann auf dem Display. Um die MUTE-Funktion zu beenden, drücken Sie die Taste **MUTE** DE erneut oder stellen Sie die Lautstärke durch drücken der Taste **+/-**(VOLUME) ein.

## <span id="page-16-0"></span>**Radiobetrieb**

### **Antennenanschluss**

Schließen Sie die UKW-Drahtantenne an den **FM ANTENNA**- Anschluss an.

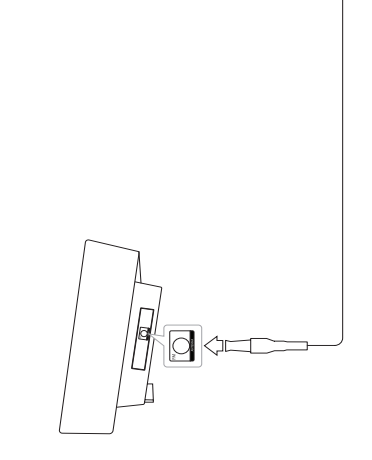

#### **D** Hinweis

Die UKW-Drahtantenne muss vollständig entfaltet werden. Die UKW-Drahtantenne sollte nach dem Anschluss möglichst waagerecht verlegt werden.

### **Radio hören**

- 1. Drücken Sie die Taste **FUNCTION**, bis das Symbol FM im Anzeigefenster erscheint. Der zuletzt empfangene Sender wird eingestellt.
- 2. Automatische Sendersuche: Halten Sie die Taste **TUNING (-/+)** für ca. 2 Sekunden gedrückt, bis die Anzeige der Frequenz beginnt sich zu ändern, und lassen Sie dann die Taste los. Der Suchlauf wird beendet, wenn ein Sender gefunden wird.

Manuelle Suche: Drücken Sie mehrmals auf **TUNING (-/+)**.

3. Stellen Sie mit den Tasten **VOL (+/-)** die Lautstärke ein.

### **Speichern von Radiosendern**

Sie können 50 Radiosendern auf FM speichern. Vor der Sendersuche sollte die Lautstärke verringert werden.

- 1. Drücken Sie die Taste **FUNCTION**, bis das Symbol FM im Anzeigefenster erscheint.
- 2. Stellen Sie die gewünschte Frequenz durch Drücken der Taste **TUNING (-/+)** ein.
- 3. Drücken Sie die Taste **PROGRAM/MEMORY**. Die eingestellte Nummer blinkt auf dem Display.
- 4. Drücken Sie die Tasten PRESETFOLDER A/ V, um die gewünschte vorprogrammierte Nummer auszuwählen.
- 5. Drücken Sie die Taste **PROGRAM/MEMORY**. Der Sender wurde gespeichert.
- 6. Wiederholen Sie die Schritte 2 bis 5 für weitere Sender.
- 7. Um einen vorprogrammierten Sender zu hören, drücken Sie die Tasten **PRESETFOLDER A/V**.

### **Alle gespeicherten Sender löschen**

- 1. Halten Sie die Taste **PROGRAM/MEMORY** zwei Sekunden lang gedrückt. "ERASEALL" erscheint im Anzeigefenster.
- 2. Drücken Sie nun die Taste **PROGRAM/ MEMORY**, um alle gespeicherten Sender zu löschen.

## **Schlechten UKW-Empfang verbessern**

Drücken Sie ▶/II auf der Fernbedienung. Dadurch wechselt der Empfänger von Stereo auf Mono. Der Empfang wird dadurch besser als vorher.

### <span id="page-17-0"></span>**Informationen zu einem Radiosender anzeigen**

Der UKW-Tuner ist mit der RDS-Funktion (Radio Data System) ausgestattet. Hierbei werden Information über den gerade eingestellten Radiosender angezeigt. Drücken Sie mehrmals die Taste **RDS/SET** zum Durchlaufen der verschiedenen Daten typen. :

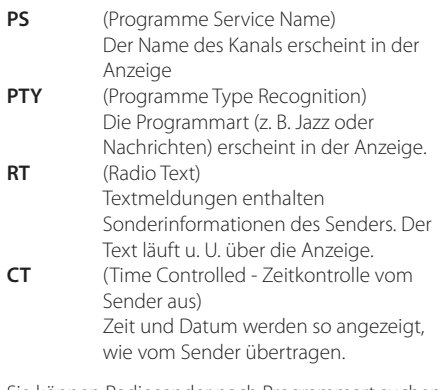

Sie können Radiosender nach Programmart suchen, indem Sie auf **RDS/SET** drücken. In der Anzeige erscheint die zuletzt verwendete Programmart PTY. Drücken Sie mindestens einmal auf **PTY**, um die bevorzugte Programmart auszuwählen. Gedrückt halten  $\blacktriangleleft$ / $\blacktriangleright$ I. Der Tuner wird automatisch suchen. Wenn ein Sender gefunden wurde, wird die Suche gestoppt.

## <span id="page-18-0"></span>**Klangeinstellungen**

### **Den Klangmodus einstellen**

Das System verfügt über voreingestellte Klänge. Der gewünschte Klangmodus kann über **SOUND EFFECT** auf der Fernbedienung eingestellt werden.

Die angezeigten Einträge für den Equalizer können je nach Klangquellen und Effekten variieren.

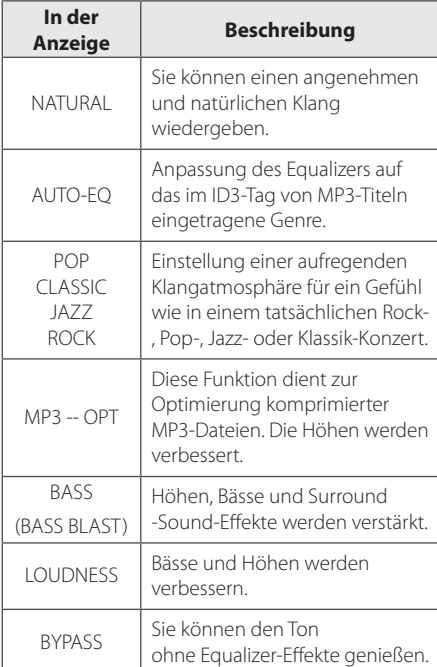

### **(B)** Hinweis

Der Sound-Modus muss nach einem Wechsel der Eingangsquelle u. U. zurückgesetzt werden, in manchen Fällen selbst nach einem Wechsel der Tonspur/Datei.

## **Uhrzeit einstellen**

Es gibt drei Wege, um die Uhr einzustellen.

#### **Einstellen der Uhr durch Synchronisieren mit Ihrem iPod/iPhone/iPad.**

Verbinden Sie das iPod/iPhone/iPad fest mit dem Gerät. Dann wird die Uhr-Anzeige im Display mit Ihrem iPod/iPhone/iPad synchronisiert.

Nachdem das Gerät die Uhr-Einstellungen mit Ihrem iPod/iPhone/iPad synchronisiert hat, wird es einen Zeitunterschied zwischen dem iPod/iPhone/ iPad und dem Gerät geben. Im ausgeschaltetem Modus wird die Uhr nicht mit Ihrem iPod/iPhone/ iPad.synchronisiert.

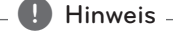

- Wenn Sie die Uhr erst durch Drücken der Tasten auf dem Gerät einstellen, wird die Uhr nicht automatisch auch mit Ihrem iPod/ iPhone/iPad synchronisiert.
- y Überprüfen Sie, ob die Zeit auf Ihrem iPod/ iPhone/iPad richtig eingestellt ist. Wenn nicht, stellen Sie diese richtig ein. Eine falsche Zeitangabe auf dem iPod/iPhone/ iPad kann durch die unterschiedliche Zeiteinstellung auf Ihrem iPod/iPhone/iPad und dem Gerät erfolgen.

#### **Einstellen der Uhrzeit durch Verbinden der BT-App.**

Stellen Sie die gewünschte Zeit auf dem Bluetooth-Gerät ein und verbinden Sie dieses mit Ihrer Einheit mithilfe der BT-App. Dann wird die Uhr-Anzeige im Display automatisch mit Ihrem Bluetooth-Gerät synchronisiert.

#### <span id="page-19-0"></span>**Einstellen der Uhrzeit durch Drücken der Tasten.**

- 1. Schalten Sie das Gerät ein.
- 2. Drücken Sie auf die Taste **CLOCK**.
- 3. Den Zeit-Modus durch Drücken der Tasten **K4/>>lauswählen.**

- 12:00 (für ein AM- und PM-Display) oder 0:00 (für ein 24-Std.-Display)

- 4. Drücken Sie die Tasten Z **ENTER** oder **RDS/SET**, um die Auswahl zu bestätigen.
- 5. Wählen Sie die Stunde durch Drücken der Tasten K44/DDI.
- 6. Drücken Sie Z **ENTER** oder **RDS/SET**.
- 7. Wählen Sie die Minuten durch Drücken der Tasten K4/PH.
- 8. Drücken Sie **ENTER** oder **RDS/SET**.
- 9. Wenn Sie die Uhr zurücksetzen möchten, wiederholen Sie die Schritte 3-8.

### **Player als Wecker verwenden**

- 1. Schalten Sie das Gerät ein.
- 2. Drücken und halten Sie die Taste **TIMER**, um die Alarmfunktion einzustellen.
- 3. Die Soundquellen für den Alarm blinken. Wählen Sie die gewünschte Soundquelle aus, während diese blinkt, durch Drücken der Tasten **ENTER oder RDS/SET.**
- 4. Daraufhin blinkt die Meldung "ON TIME". Dies ist die gewünschte Einschaltzeit für das Gerät. Drücken Sie zum Einstellen der Stunden und Minuten die Tasten KI/V Hund zum Speichern die Tasten Z **ENTER** oder **RDS/SET**.
- 5. Daraufhin blinkt die Meldung "OFF TIME". Diese ist die gewünschte Ausschaltzeit für das Gerät. Drücken Sie zum Einstellen der Stunden und Minuten die Tasten KA/DH und zum Speichern die Tasten Z **ENTER** oder **RDS/SET**.
- 6. Daraufhin blinkt die Lautstärkeregelung. Drücken Sie zum Ändern der Lautstärke die Tasten KI/V Lund zum Speichern die Tasten **ENTER oder RDS/SET.**
- 7. Drücken Sie die Taste **TIMER**, um die eingestellten Wecker-Informationen zu überprüfen.
- 8. Wenn Sie die Uhr zurücksetzen möchten, wiederholen Sie die Schritte 3-6.

#### **D** Hinweis

- **•** Wenn Sie die Uhr auf Ihrem iPod/iPhone/ iPad nicht einstellen, wird das Gerät die Uhrzeit nicht mit Ihrem iPod/iPhone/iPad synchronisieren.
- **•** Wenn Sie das Netzkabel aus der Steckdose ziehen, werden die Uhr-Einstellungen nicht gespeichert werden.
- **•** Wenn Sie für die Uhrzeiteinstellungen den iPod/iPhone/iPad und die BT-Apps verbinden, werden die BT-Apps zuerst synchronisiert werden.
- **•** Bei der Synchronisierung der Uhr des Gerätes mit Ihrem Bluetooth-Gerät über die Bluetooth-App kann die Uhrzeitanzeige auf 12-Stunden (z. B. PM 11 : 00) oder 24-Stunden (z. B. 23 : 00) eingestellt werden. (nur für Android-Betriebs-system)
- Die Uhrzeit kann nach dem Einstellen durch Drücken der Taste **CLOCK** angezeigt werden, selbst bei ausgeschaltetem Player.
- Wenn Sie die Uhrzeit und den Alarm einstellen, können Sie die Einstellungen durch Drücken der Taste **TIMER** selbst bei ausgeschaltetem Gerät prüfen. Die Funktion wird sodann täglich ausgeführt.
- Die Alarm-Funktion funktioniert nur, wenn das Gerät ausgeschaltet ist.

**2**

### <span id="page-20-0"></span>**Einstellen des Sleep-Timers**

Drücken Sie mehrmals die Taste **SLEEP** auf der Fernbedienung, um die Zeit bis zum Ausschalten des Gerätes zwischen 10 und 180 Minuten einzustellen. Nach Ablauf dieser Zeit schaltet das Gerät aus. (Folgende Reihenfolge wird angezeigt, 180 -> 150 ->120 -> 90 -> 80 -> 70 -> 60 -> 50 ->  $40 \rightarrow 30 \rightarrow 20 \rightarrow 10$ 

Um die Sleep-Funktion zu verlassen, drücken Sie mehrmals die Taste **SLEEP**, bis das Anzeigefenster wieder hell ist.

- **A** Hinweis
- Die verbleibende Zeit bis zum Ausschalten des Gerätes kann angezeigt werden. Drücken Sie die Taste **SLEEP**. Im Anzeigefenster wird die Zeit bis zum Ausschalten des Gerätes angezeigt.
- Der Ruhemodus arbeitet auch nach dem Dimmen.

### **Dimmer**

Drücken Sie einmal die Taste **SLEEP**. Das Anzeigefenster wird um die Hälfte verdunkelt. Um den Vorgang abzubrechen, drücken Sie mehrmals die Taste **SLEEP**, bis das Anzeigefenster wieder hell ist. Beim Berühren der Tasten im Sleep-Timer-Modus leuchten die Tasten fünf Sekunden lang auf und erlöschen wieder.

## **Fortgeschrittene Bedienung**

### **Musik vom Zusatzgerät hören**

Das Gerät kann zur Wiedergabe von Musiktiteln zahlreicher Zusatzgeräte eingesetzt werden. (Das benötigte Kabel ist nicht im Lieferumfang dieses Gerätes enthalten.)

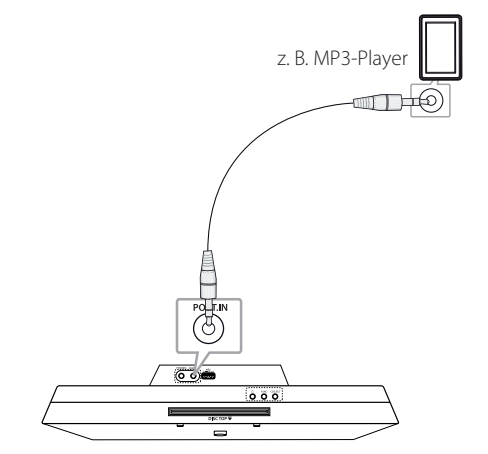

- 1. Schließen Sie das Zusatzgerät am Anschluss **PORT. IN** des Gerätes an.
- 2. Schalten Sie das System ein, über den Netzschalter (<sup>1</sup>).
- 3. Wählen Sie die PORTABLE-Funktion durch Drücken der Taste **FUNCTION** auf der Fernbedienung bzw. **FUNC.** auf dem Gerät.
- 4. Schalten Sie das externe Gerät ein und starten Sie die Wiedergabe.

### <span id="page-21-0"></span>**USB-Aufnahme**

- 1. Schließen Sie das USB-Gerät am Gerät an.
- 2. Wählen Sie eine Funktion durch Drücken der Taste **FUNCTION** auf der Fernbedienung bzw. **FUNC.** auf dem Gerät.

Einen Titel/eine Datei aufnehmen - Sie können einen Titel/eine Datei auf dem USB aufnehmen während der Wiedergabe der gewünschten Datei.

Alle Titel/Dateien aufnehmen - Sie können Titel/Dateien auf dem USB im ausgeschaltetem Modusaufnehmen.

Programmliste aufnehmen - Nachdem Sie die Programmliste erstellt haben, können Sie diese auf dem USB aufnehmen.

- 3. Drücken Sie zum Starten der Aufnahme die Taste **USB REC** auf der Fernbedienung.
- 4. Um die Aufnahme zu beenden, drücken Sie **ENTER**.

#### **Aufnahme unterbrechen**

Drücken Sie während der Aufnahme die Taste **USB REC** , um die Aufnahme zu unterbrechen. Drücken Sie erneut diese Taste zum Fortsetzen der Aufnahme. (Funktion nur für Radio/tragbare Geräte)

### **Bitrate und Geschwindigkeit für die Aufnahme auswählen**

- 1. Halten Sie die Taste **USB REC** mindestens drei Sekunden lang gedrückt.
- 2. Legen Sie mit den Tasten KA/DDI die Bitrate fest.
- 3. Drücken Sie zum Festlegen der Aufnahmegeschwindigkeit nochmals die Taste **USB REC**.
- 4. Drücken Sie die Tasten  $\blacktriangleleft$ / $\blacktriangleright$  , um die gewünschte Aufnahmegeschwindigkeit festzulegen. (Nur CD-Funktion)

#### **X1 SPEED**

- Sie können die Musik während der Aufnahme hören. (Nur Audio-CD)

#### **X2 SPEED**

- Musikdateien können lediglich aufgenommen werden.

5. Drücken Sie zum Übernehmen der Einstellungen die Taste **USB REC**.

### **D** Hinweis

- **•** Der prozentuale Fortschritt einer USB-Aufnahme kann während der Aufnahme im Anzeigefenster angezeigt werden. (nur MP3/ WMA<sub>CD</sub>
- **•** Während einer Aufnahme von MP3-/WMA-Dateien ist kein Ton zu hören.
- **•** Beim Anhalten der Aufnahme während der Wiedergabe wird nur die bis dahin aufgezeichnete Aufnahme gespeichert. (Außer bei MP3/WMA-Dateien)
- **•** Das USB-Gerät niemals während einer USB-Aufnahme trennen oder ausschalten. Ansonsten verbleibt eine unvollständige Aufnahmedatei und wird nicht von dem PC gelöscht.
- **•** Falls keine USB-Aufnahme möglich ist, erscheint die Meldung "NO USB (Kein USB)", "ERROR (Fehler)", "FULL (Voll)" oder "NO REC (Keine Aufn.)" im Anzeigefenster.
- **•** Multi-Kartenleser, externe HDD-Festplatten und Handys können nicht als USB-Aufnahmegeräte genutzt werden.
- **•** Eine Datei kann bis zu etwa 512 MB aufnehmen, wenn Sie eine Langzeitaufnahme machen.
- **•** Es können maximal 999 Dateien aufgenommen werden.
- **•** Aufnahmedateien werden wie folgt gespeichert.

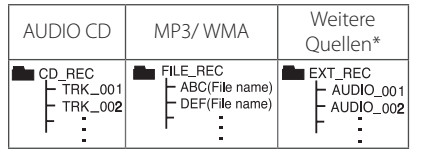

\* : TUNER, tragbares Gerät und Ähnliches.

BT, IPOD werden nicht unterstützt.

Die unerlaubte Vervielfältigung kopiergeschützter Inhalte, einschließlich Computerprogramme, Dateien, Sendungen und Tonaufnahmen, stellt eine Verletzung des Urheberrechts dar und wird strafrechtlich verfolgt. Dieses Gerät sollte nicht für solche Zwecke eingesetzt werden. **Zeigen Sie Verantwortung Respektieren Sie die Copyright-Rechte**

## <span id="page-22-0"></span>**Verwendung von Bluetooth-Drahtlos-Technologie**

### **Über Bluetooth**

Bluetooth® ist eine kabellose Übertragungstechnologie zur Verbindung über kurze Distanzen.

Die Übertragungsreichweite beträgt etwa zehn Meter.

(Bei Störungen durch andere elektronische Geräte in der Nähe kann der Ton bei der Bluetooth-Übertragung über verschiedene Räume zeitweise unterbrochen werden.)

Die Verbindung einzelner Geräte über die Bluetooth®-Drahtlos-Technologie verursacht keinerlei Kosten. Ein Mobiltelefon mit -Drahtlos-Technologie kann mittels Kaskade betrieben werden, wenn die Verbindung über die Bluetooth®-Drahtlos-Technologie hergestellt wurde. Unterstützte Geräte: Handy, MP3, Laptop, PDA.

### **Bluetooth-Profile**

Um die Bluetooth-Drahtlos-Technologie zu nutzen, müssen die Geräte bestimmte Profile interpretieren können. Dieses Gerät unterstützt folgende Profile.

A2DP (Advanced Audio Distribution Profile)

### **Musik vom Ihrem Bluetooth-Gerät hören**

Vor der Verbindung muss die Bluetooth-Funktion Ihres Bluetooth-Gerätes aktiviert werden. Hinweise finden Sie in der Bedienungsanleitung des Bluetooth-Gerätes. Eine einmal hergestellte Verbindung muss nicht nochmals hergestellt werden.

1. Wählen Sie die Bluetooth-Funktion mittels **FUNCTION** auf der Fernbedienung oder **FUNC.**  auf dem Gerät.

Die Meldung "BT" und anschließend "BT READY" erscheint im Anzeigefenster.

- 2. Schalten Sie das Bluetooth-Gerät ein und stellen Sie die Verbindung her. Je nach Typ des Bluetooth-Gerätes wird während der Suche dieses Gerätes nach einem Bluetooth-Gerät eine Liste aller gefundenen Geräte in der Anzeige des Bluetooth-Gerätes angezeigt. Ihr Gerät erscheint als "LG AUDIO CM2820".
- 3. Geben Sie den PIN-Code ein. PIN-Code : 0000
- 4. Nach erfolgter Verbindung dieses Gerätes mit dem Bluetooth-Gerät leuchtet die Bluetooth-LED dieses Gerätes auf und die Meldung "PAIRED"wird angezeigt.

**Hinweis** 

Je nach Art des Bluetooth-Gerätes erfolgt die Herstellung der Verbindung auf verschiedene Weise.

5. Musik hören.

Um eine auf Ihrem Bluetooth-Gerät gespeicherte Musik zu spielen, finden Sie im Benutzerhandbuch Ihres Bluetooth-Geräts weitere Informationen Die Lautstärke von Bluetooth wird nach der Lautstärke Ihres Handys angepasst.

#### **D** Hinweis

- Der Ton aus dem Hauptgerät kann verzerrt sein, wenn Sie die Lautstärke des Bluetooth-Geräts um bis zu zwei Drittel oder mehr erhöhen.
- Wenn Sie die Bluetooth-Funktion verwenden, stellen Sie die Lautstärke eines Bluetooth-Geräts auf eine angemessene Höhe.

.

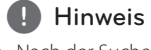

- Nach der Suche nach diesem Gerät auf Ihrem Bluetooth-Gerät, verbinden Sie das Bluetooth-Gerät mit dieser Einheit. Anschließend können Sie beliebige Dateien abspielen.
- Bei Störungen der Übertragung durch andere elektronische Geräte in der Nähe kann der Ton zeitweise unterbrochen werden.
- y Bluetooth-Geräte können nicht über dieses Gerät bedient werden.
- Es kann jeweils nur eine Verbindung zu einem Bluetooth-Gerät hergestellt werden. Mehrfach-Verbindungen sind nicht möglich.
- Auch wenn das Bluetooth-Gerät und dieses Gerät weniger als zehn Meter voneinander entfernt sind, kann die Verbindung durch Hindernisse zwischen den Geräten gestört werden.
- Je nach Art des Gerätes kann die Bluetooth-Funktion u. U. nicht genutzt werden.
- Es können schnurlose Geräte wie Telefone, MP3-Player, Notebooks oder genutzt werden.
- Falls keine Verbindung zu einem Bluetooth-Gerät besteht, erscheint die Meldung "BT READY" im Anzeigefenster.
- Bei Geräten in der Nähe, die auf derselben Frequenz betrieben werden, wie z. B. medizinische Geräte, Mikrowellengeräte oder WLAN-Geräte, ist auf Grund elektronischer Störungen möglicherweise keine Verbindung möglich. **: Hinweis**<br>
Mach der Suche nach diesem<br>
them Bluetooth-Gerät, verbi<br>
das Bluetooth-Gerät, verbi<br>
das Bluetooth-Gerät, verbi<br>
das Bluetooth-Gerät mit diesem<br>
abspielen.<br>
Bei Störungen der Übertragu<br>
andere elektronische Ge
- Bei zwischen den Geräten befindlichen Personen oder bei einer Unterbrechung der Verbindung zwischen Bluetooth-Gerät und Player wird die Verbindung getrennt.
- Mit zunehmendem Abstand zwischen Bluetooth-Gerät und Player nimmt die Tonqualität ab. Bei zu großem Abstand außerhalb der Reichweite des Bluetooth-Gerätes wird die Verbindung getrennt.
- Die Verbindung zu Geräten mit Bluetooth Wireless-Technologie wird beim Ausschalten des Hauptgerätes oder bei einem Abstand des Gerätes zum Hauptgerät von über zehn Metern getrennt.
- Wenn das Bluetooth-Gerät getrennt wird,

### <span id="page-24-0"></span>**Verwendung von LG Bluetooth Remote app**

### **Über die LG Bluetooth Remote-App**

LG Bluetooth Remote App bringt eine Reihe von neuen Funktionen auf Ihr Gerät. Um mehrere Funktionen zu genießen, sollten Sie " LG Bluetooth Remote" kostenlos herunterladen und installieren.

#### **Installieren Sie die "LG Bluetooth Remote App" unter Verwendung des QR-Codes**

- 1. Installieren Sie die "LG Bluetooth app" unter Verwendung des QR-Codes. Verwenden Sie die Scan-Software, um den QR-code zu scannen. (nur für Android-Betriebssystem)
- 2. Tippen Sie für die Installation auf ein Symbol.
- 3. Tippen Sie für den Download auf ein Symbol.

### **D** Hinweis

- Stellen Sie sicher, dass Ihr strombetriebenes Bluetooth-Gerät mit dem Internet verbunden ist.
- Stellen Sie sicher, dass Ihr strombetriebenes Bluetooth-Gerät über eine Scan-Software verfügt. Wenn keine installiert ist, können Sie eine aus "Google Android Market(Google Play Store)" herunterladen.

#### **Installieren Sie die "LG Bluetooth Remote app" durch Andocken Ihres iPod/iPhone/iPad an Ihren Player.**

- 1. Verbinden Sie Ihr iPod/iPhone/iPad an die iPod/ iPhone/iPad-Dockingstation.Das Anzeigefenster für den Download der "LG Bluetooth Remote"- App erscheint automatisch.(nur für iOS-Betriebssystem)
- 2. Tippen Sie für die Installation auf ein Symbol.
- 3. Tippen Sie für den Download auf ein Symbol.

### **Installieren Sie die "LG Bluetooth Remote Ap" über "Apple App Store" oder "Google Android Marke"**

- 1. Tippen Sie auf das Apple App Store-Symbol oder Google Android Market (Google Play Store)-Symbol.
- 2. Tippen Sie in der Suchleiste auf "LG Bluetooth Remote" und suchen Sie es.
- 3. Finden Sie in der Ergebnisliste der Suche die "LG Bluetooth Remote"-App und tippen Sie darauf, um den Download der Bluetooth-App zu starten.
- 4. Tippen Sie für die Installation auf ein Symbol.
- 5. Tippen Sie für den Download auf ein Symbol.

#### **D** Hinweis

- Stellen Sie sicher, dass Ihr strombetriebenes Bluetooth-Gerät mit dem Internet verbunden ist.
- Stellen Sie sicher, dass Ihr strombetriebenes Bluetooth-Gerät mit "Apple App Store" oder "Google Android Market(Google Play Store)" ausgestattet ist.

#### **Aktivieren Sie Bluetooth mit der LG Bluetooth Remote-App**

Die LG Bluetooth-App hilft Ihnen, Ihr strombetriebenes Bluetooth-Gerät an die Einheit anzuschließen.

- 1. Tippen Sie auf das LG Bluetooth App-Symbol auf der Homepage, um die LG Bluetooth Anwendungs-App zu öffnen und gehen Sie zum Hauptmenü.
- 2. Tippen Sie auf [Setting] und wählen Sie die gewünschte Einheit aus.
- 3. Für weitere Informationen zur Bedienung, tippen Sie auf [Setting] und [Help].

### **D** Hinweis

- y Nach dem Anschließen des Bluetooth-Gerätes mit der Einheit mithilfe der iOS BT-App, verbinden Sie das iPod/iPhone/iPad mit der Einheit. Daraufhin wird automatisch in die IPOD/IPAD Funktion umgeschaltet. Wenn Sie das iPod/iPhone/iPad vom Gerät trennen, startet das Bluetooth-Gerät automatisch mit der Verbindung.
- Während der Verwendung von Bluetooth können Sie die BT-App nicht bedienen. Trennen Sie die vorher angeschlossenen Bluetooth-Geräte bevor Sie die BT-App richtig verwenden können.
- Wenn Sie die Bluetooth-App für den Betrieb verwenden, könnte es einige Unterschiede geben zwischen der Bluetooth-App und der mitgelieferten Fernbedienung. Verwenden Sie wenn nötig die mitgelieferte Fernbedienung.
- Wenn Sie die BT-App bei angeschlossenem Bluetooth-Gerät bedienen, wird die vorher hergestellte Blutooth-Verbindung u. U. getrennt. (Abhängig vom O/S des Smartphones kann dieser Prozess unterschiedlich sein.)
- y Abhängig vom Bluetooth-Gerät, könnte die BT-App u.U. nicht funktionieren.
- y Bei der Bluetooth-Funktion könnte u.U. bei Verwendung der BT-App die mitgelieferte Fernbedienung nicht funktionieren.
- Bei der Verwendung der BT-App für die Fernbedienung können die Funktionen u.U. von der mitgelieferten Fernbedienung verschieden sein.
- Entsprechend des Smartphone-Betriebssystems könnte es einige Unterschiede für den Betrieb der BT-Apps geben.
- Wenn Ihr Bluetooth-Gerät bereits mit einer anderen Einheit verbunden wurde, trennen Sie die Bluetooth-Verbindung zuerst. Anschließend können Sie Ihren Player über die BT-App bedienen.

# <span id="page-26-0"></span>**Störungsbehebung**

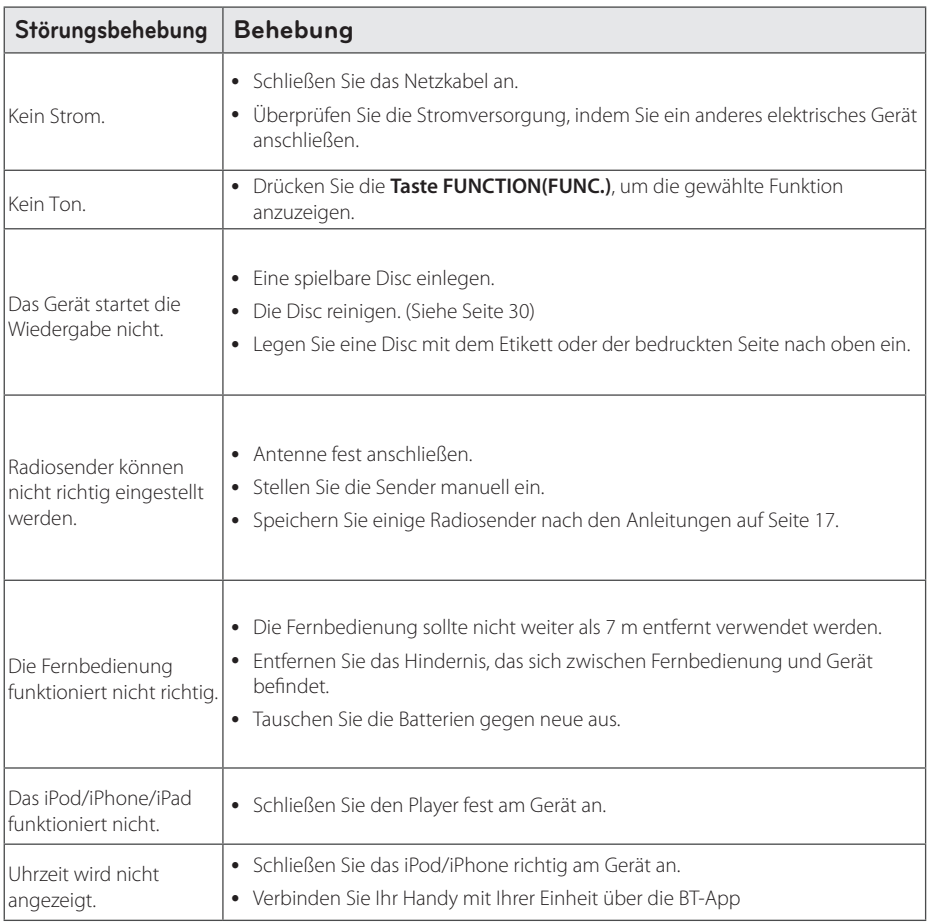

## <span id="page-27-0"></span>**Marken und Lizenzen**

Made for **SiPod** DiPhone DiPad

Die Hinweise "Made for iPod," "Made for iPhone" und "Made for iPad" weisen darauf hin, dass ein elektronisches Gerät für den Anschluss eines iPod, iPhone oder iPad entwickelt wurde und von Hersteller als ein Gerät zertifiziert wurde, das den Apple-Leistungsstandards entspricht. Apple ist nicht für die Funktion dieses Gerätes oder seine Übereinstimmung mit den Sicherheitund anderen Standards verantwortlich. Bitte beachten Sie, dass beim Einsatz dieses Gerätes zusammen mit einem iPod, iPhone oder iPad die Funkübertragung beeinträchtigt werden kann.

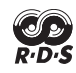

### **B** Bluetooth<sup>®</sup>

Bluetooth®-Drahtlos-Technologie ist ein System, das Funkkontakt zwischen elektronischen Geräten innerhalb eines Radius von höchstens 10 Metern ermöglicht.

Die Verbindung einzelner Geräte mit Bluetooth®- Drahtlos-Technologie verursacht keinerlei Kosten. Ein Mobiltelefon mit Bluetooth®- Drahtlos-Technologie kann mittels Kaskade betrieben werden, wenn die Verbindung über die Bluetooth®-Drahtlos-Technologie hergestellt wurde.

"Bluetooth-Namensrechte und Logos sind das Eigentum von Bluetooth® SIG, Inc. und die Verwendung solcher Markenbezeichnungen durch LG Electronics steht unter Lizenz.

Sonstige Handelsmarken und Markenbezeichnungen unterstehen den jeweiligen Eigentümern.

## <span id="page-28-0"></span>**Technische Daten**

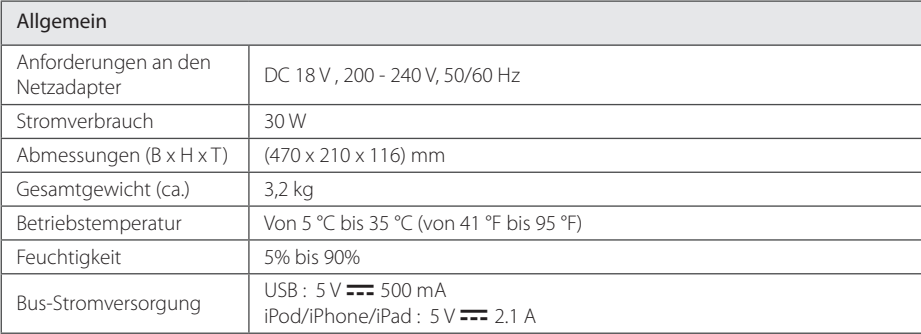

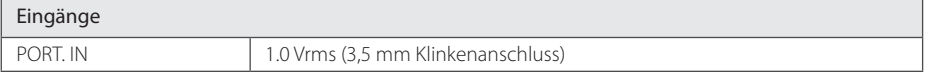

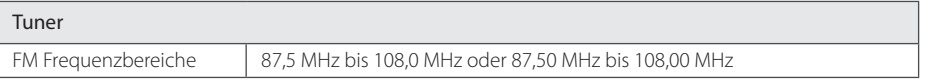

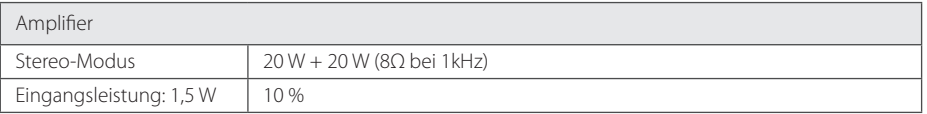

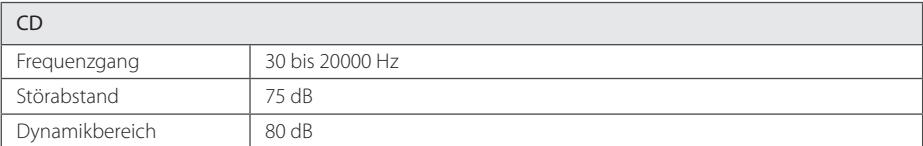

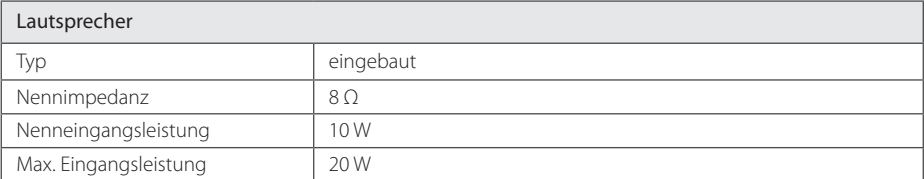

• Änderungen an Ausführung und technischen Daten ohne vorherige Ankündigung vorbehalten.

## <span id="page-29-0"></span>**Wartung**

### **Hinweise zu Discs**

#### **Umgang mit Discs**

Keine Etiketten oder Klebeband aufkleben.

#### **Aufbewahrung von Discs**

Legen Sie die Disc nach der Wiedergabe in die Hülle. Die Disc keiner direkten Sonneneinstrahlung oder Wärmequellen aussetzen und nicht in einem direkt in der Sonne geparkten Fahrzeug liegen lassen.

#### **Reinigung von Discs**

Verwenden Sie keine Lösemittel Lösungen wie Alkohol, Verdünner, handelsübliche Reiniger oder Antistatik-Sprays, die für Schallplatten bestimmt sind.

### **Umgang mit dem Gerät**

#### **Transport des Gerätes**

Bitte bewahren Sie die Originalverpackung auf. Um einen ausreichender Schutz beim Transport des Gerätes zu erreichen, verpacken Sie das Gerät in der Originalverpackung.

### **Reinigung der äußeren Oberflächen**

Verwenden Sie keine flüchtigen Flüssigkeiten, wie Insektensprays.

Durch zu starken Druck beim Abwischen können die Oberflächen beschädigt werden.

Gummi- oder Plastikteile sollten nicht über einen längeren Zeitraum mit dem Gerät in Kontakt sein.

### **Reinigung des Gerätes**

Verwenden Sie zur Reinigung des Players ein weiches, trockenes Tuch. Starke Verunreinigungen können mit einem weichen und mit milder Reinigungslösung angefeuchteten Tuch entfernt werden. Keine Lösemittel wie Alkohol, Benzin oder Verdünner verwenden, ansonsten können die Oberflächen des Gerätes beschädigt werden.

### **Pflege des Gerätes**

Bei diesem Gerät handelt es sich um ein High-Tech-Präzisionsgerät. Die Bildqualität verschlechtert sich, wenn die Linse und Teile des Disc-Laufwerks verschmutzt bzw. abgenutzt sind. Detaillierte Hinweise erhalten Sie bei Ihrem Kundendienst-Center.

 $\overline{\phantom{a}}$ 

 $\overline{\phantom{a}}$ 

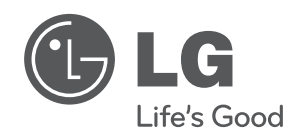

 $\overline{\phantom{a}}$ 

I